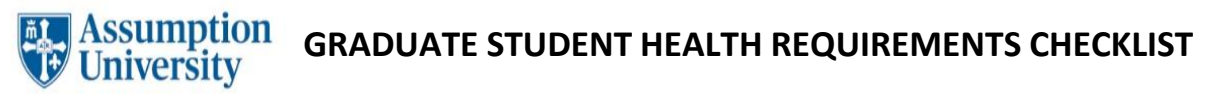

*IMPORTANT! Be sure to submit your completed health information by July 15th (fall enrollment)/ January 15th (spring enrollment) . Students who fail to submit required documentation are prohibited from attending classes, living on campus and/or practicing/playing a D-II sport!*

 **Log into your Assumption University Patient Wellness Portal** (you should receive your log-on information through the Slate portal after depositing). Once on the Assumption University Student Portal page, please click on the link to the Patient Wellness Portal. You will be automatically directed to the Wellness Portal without having to log-in again. If you are *not* directly logged into the Wellness Portal, use your Assumption University username and password to log in at <https://assumption.medicatconnect.com/>

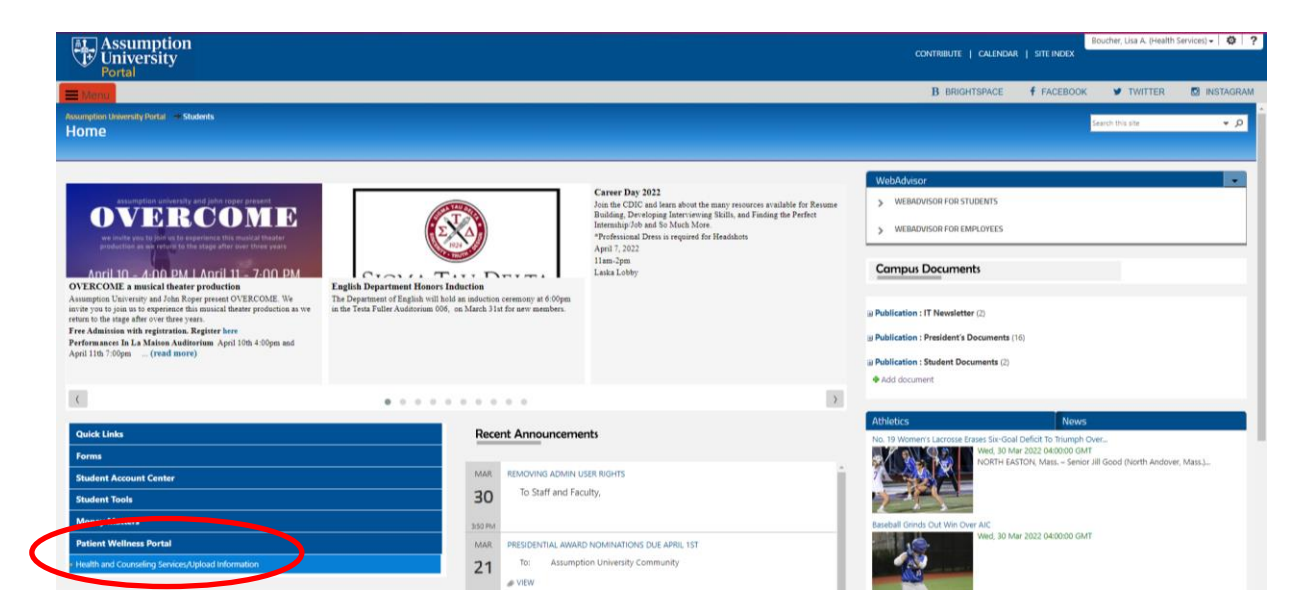

# *Once logged into the Student Wellness Portal, you will need to do the following:*

 **Input the dates of your immunizations** using the **"immunization"** section. You MUST input your immunization dates in this section **as well as** upload a copy of your immunization record, signed by your medical provider or a printout from that office, in the "**upload"** section.

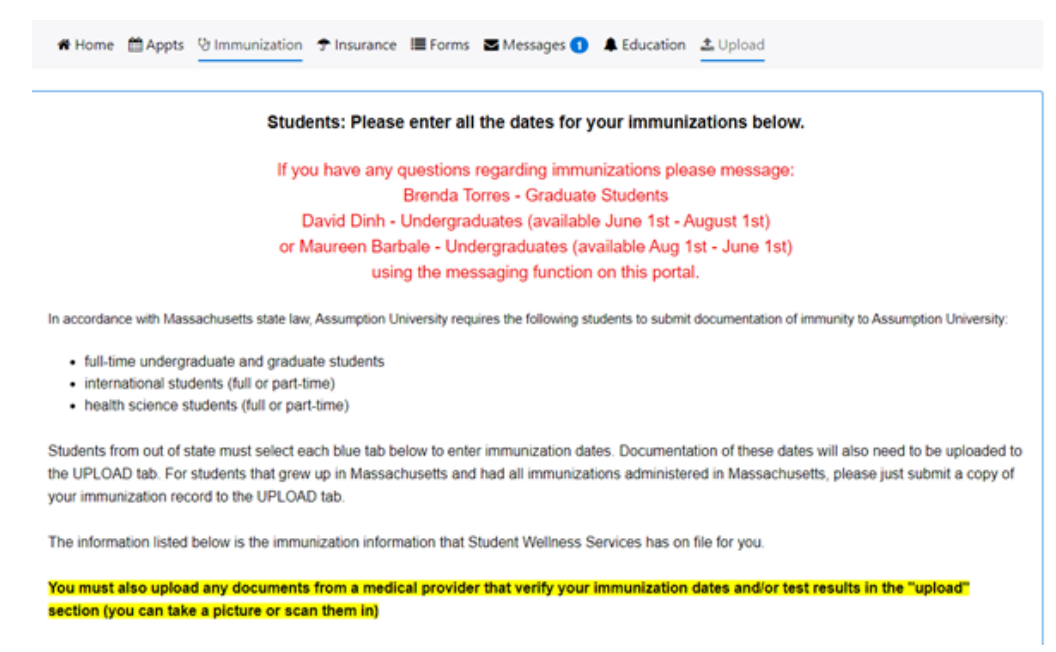

 $\Delta$  Complete and submit all required forms using the "forms" section. \*\*Please note that if you answer "YES" to any question in the TB risk questionnaire, you must have a tuberculosis test. Results should be entered in the "immunization" section and uploaded.

※ Home 首 Appts V Immunization テ Insurance III Forms Messages ● ▲ Education 上 Upload

## 1. Required Forms for 1st Year & Transfer Students

### **Consent for Treatment \***

This form must be signed by the student, or by their parent/guardian if the student is under 18.

# Health Information Form\*

Please complete the information to the best of your ability.

### **Protected Health Info\***

Please review our "Notice of Privacy Practices" and complete this form for Use and Disclosure of Protected Health Information.

### TB Risk Questionnaire \*

Please complete this screening form to help determine potential exposure to tuberculosis. This form is required of all students.

## $\boxtimes$  Upload your documentation (scan or take a photo) using the "upload" section

ALL STUDENTS MUST upload a copy of your immunization record from your medical provider or online patient portal.

# Home 箇Appts ♡ Immunization テ Insurance III Forms 西 Messages ● ▲ Education 上 Upload

Instructions:

#### PLEASE MAKE SURE YOUR NAME AND DATE OF BIRTH ARE ON ALL SUPPORTING DOCUMENTATION!

- + ALL STUDENTS MUST upload a copy of your IMMUNIZATION RECORD from your medical provider (graduate and undergradute)
- . ALL FULL TIME UNDERGRADUATE and GRADUATE STUDENTS MUST upload a copy (back and front) of your HEALTH INSURANCE CARD
- . If you recived a titer (bloodwork) instead of an immunization, please upload the lab reports here
- . If you answered "YES" to any questions on the Tuberculosis Risk Questionnaire in the "Forms" section, please upload your TB test results (PPD/Mantoux, Quantiferon TB Gold, or T-Spot blood test) and TB Clearance Form (if completed) here
- . If you had a POSITIVE TB test result, please upload your chest x-ray report (not the actual x-ray) and TB Clearance Form (if completed) here.

Check your file. It must be smaller than 30 MB. Scan in black and white, or at a setting of 150 DPI to achieve a smaller file. Alternatively, take a picture with your phone. Photos and Scans will need to be saved as a PDF file or jpeg. Click Upload.

## $\boxtimes$  ALL students must enroll or waive the Student Health Insurance Plan provided by

Assumption University. This is handled through the Finance Office/Student Accounts.

Please contact them with any questions regarding the student health insurance plan. Phone: 508-767-7412. Web: http://www.assumption.edu/finance/student-health-insurance